## 更新的藍牙韌體,請依循以下步驟進行下載與安裝:

## 請進入下載專區網站:

**http://www.e-lead.com.tw/elead/index.php?option=com\_content&view=category&id=37&Itemid=82&lang=tw**  Step 1:請先將以下檔案《EL-828-FL01》解壓縮,複製到 Micro SD 卡裡,並儲存在電腦裡,以便日後 更新使用:

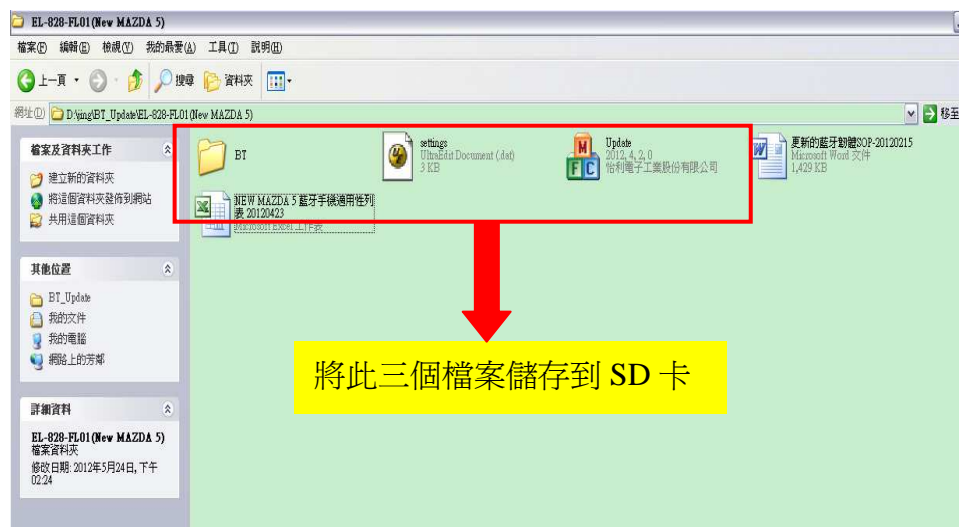

Step 2:當車子關閉電源(Key off)時,將 Micro SD 卡放進音響後,開啓(Key on) 音響,即顯示出下列圖 示,自動更新:

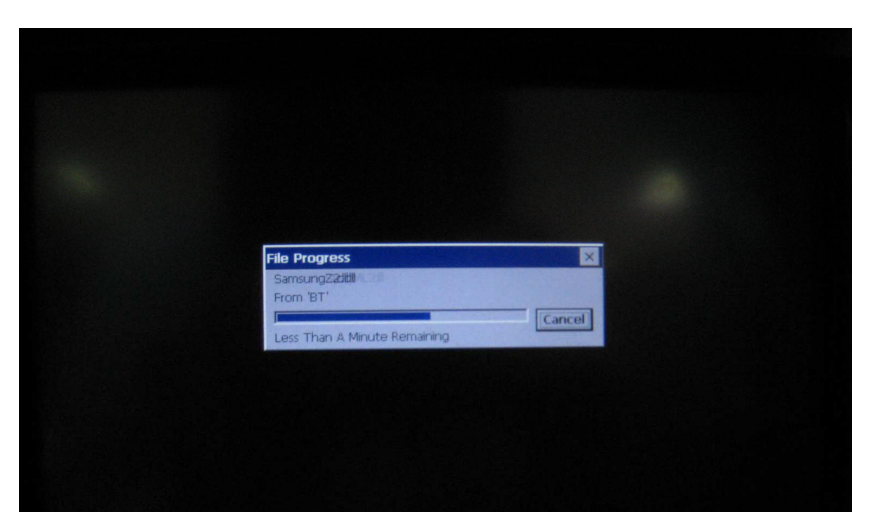

Step 3: 藍牙韌體更新完成後,會回到開機動畫畫面,即表示更新完成:

並同時將 **SD** 卡**(**或移除 **SD** 更新資料**)**移除,以免下次再次開機會重新更新藍牙程式。

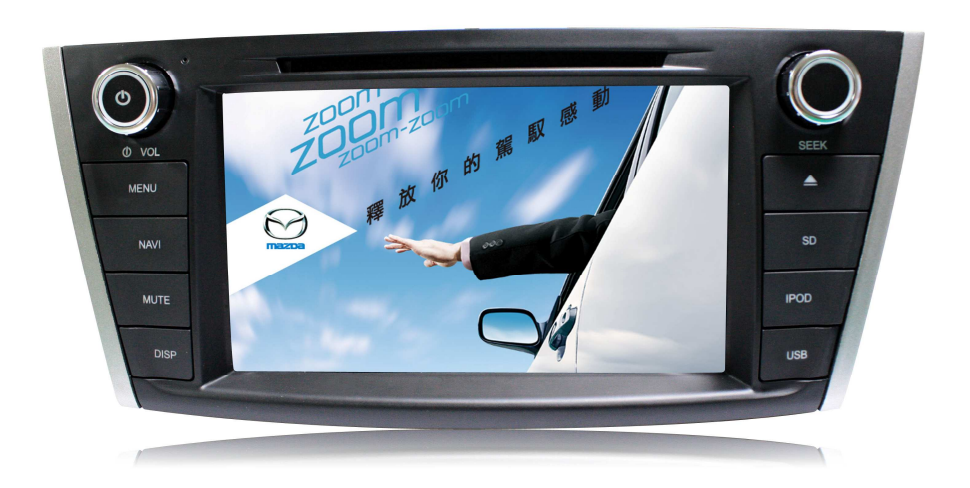